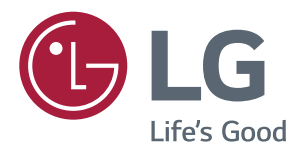

# **Lietotāja Rokasgrāmata IPS LED MONITORS (LED MONITORS\*)**

**Pirms ierīces lietošanas, lūdzu, rūpīgi izlasiet informāciju par drošību. \*LG LED monitori ir šķidro kristālu displeja monitori ar LED izgaismojumu.**

**IPS LED monitora (LED monitora) modeļu saraksts**

*43UN700/43UN700P 43BN70U/43BN70UP 43UN700T*

# **SATURS**

## *[LICENCE](#page-2-0)*

#### **[MONTĀŽA UN](#page-3-0)  [SAGATAVOŠANA](#page-3-0)**

- Atbalstītie draiveri un [programmatūra](#page-3-0)
- [Sastāvdaļu](#page-4-0) un pogu apraksts
- 5 Kā lietot [kursorsviras](#page-4-0) pogu
- [Monitora](#page-5-0) pārvietošana un pacelšana
- [- Kabeļa](#page-6-0) turētāja pielietojums
- [- Novietošana](#page-6-0) uz galda
- [- Leņķa](#page-7-0) regulēšana
- [- Kensington](#page-8-0) slēdzenes izmantošana
- [- Sienas](#page-9-0) montāžas plāksnes uzstādīšana
- [- Uzstādīšanas](#page-9-0) pie sienas

## **[TĀLVADĪBAS PULTS](#page-11-0)**

### **[MONITORA LIETOŠANA](#page-12-0)**

- [Pievienošana](#page-12-0) datoram
- 13 HDMI [savienojums](#page-12-0)
- 13 DisplayPort savienojums
- 14 USB-C savienojums
- [Pievienošana](#page-13-0) AV ierīcēm
- - HDMI [savienojums](#page-13-0)
- [Piederumu](#page-14-0) savienošana
- 15 USB kabeļa [savienojums](#page-14-0) dators
- [Pievienošana](#page-15-0) ārējām ierīcēm
- [- Austiņu](#page-15-0) savienošana

## **[LIETOTĀJA IESTATĪJUMI](#page-16-0)**

- [Galvenās](#page-16-0) izvēlnes aktivizēšana
- 17 Galvenās izvēlnes funkcijas
- [Lietotāja](#page-17-0) iestatījumi
- [- Izvēlnes](#page-17-0) iestatījumi

## **[PROBLĒMU NOVĒRŠANA](#page-23-0)**

### **[SPECIFIKĀCIJAS](#page-25-0)**

- [Rūpnīcas](#page-27-0) atbalsta režīms (Preset Mode, PC)
- *[HDMI](#page-27-0)*
- [DisplayPort](#page-27-0) / USB-C
- [HDMI](#page-28-0) laiks (video)
- [Barošanas](#page-28-0) LED

#### **[EXTERNAL CONTROL DEVICE](#page-29-0)**  *[SETUP](#page-29-0)*

- [- Communication](#page-29-0) Parameters
- [- Transmission](#page-29-0)
- 30 OK [Acknowledgement](#page-29-0)
- 30 Error [Acknowledgement](#page-29-0)
- 31 Command Reference List

## <span id="page-2-0"></span>*LICENCE*

Katram modelim ir atšķirīgas licences. Apmeklējiet tīmekļa vietni *[www.lg.com](http://www.lg.com)*, lai iegūtu papildinformāciju par licenci.

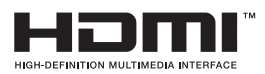

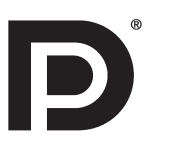

The terms HDMI, HDMI High-Definition Multimedia Interface, and the HDMI Logo are trademarks or registered trademarks of HDMI Licensing Administrator, Inc.

VESA, VESA logotips, DisplayPort Compliance logotips un DisplayPort Compliance logotips duālā režīma avotam ir Video Electronics Standards Association reģistrētas preču zīmes.

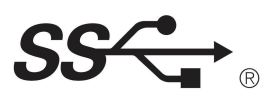

The SuperSpeed USB Trident logo is a registered trademark of USB Implementers Forum, Inc.

Šis saturs attiecas tikai uz monitoru, kas tiek pārdots Eiropas tirgū, un kura gadījumā nepieciešams, apmierināt ERP direktīvas prasības:

\* Šis monitors ir iestatīts automātiskai izslēgšanai 4 stundu laikā pēc tam, kad tika ieslēgts displejs, ja nav korekciju, kuras jāparāda.

\* Lai atspējotu šo iestatījumu, mainiet opciju uz "Off" ("Izslēgt") OSD izvēlnē "Automatic Standby" ("Automātiskā gaidstāve").

# <span id="page-3-0"></span>**MONTĀŽA UN SAGATAVOŠANA**

### **UZMANĪBU!**

- Vienmēr izmantojiet oriģinālas sastāvdaļas, lai garantētu drošību un ierīces veiktspēju.
- Visi bojājumi un traumas, kas radušies neoriģinālo piederumu lietošanas dēļ, garantijā netiek segti.
- Ir ieteicams izmantot komplektā iekļautos komponentus.
- y Izmantojot ģeneriskus kabeļus, ko LG nav apstiprinājis, ekrānā var neparādīties attēls vai attēlā var būt trokšņi.
- Attēli šajā rokasgrāmatā atspoguļo standarta procedūras, tāpēc to izskats var atšķirties no faktiskās ierīces.
- y Uzstādot produktu, neapstrādājiet skrūves ar svešām vielām (eļļām, smērvielām utt.). (Pretējā gadījumā sabojāsiet produktu.)
- y Pārmērīgi pievelkot skrūves, var sabojāt monitoru. Uz šādi radītiem bojājumiem neattiecas ierīces garantija.
- Nenesiet monitoru otrādi, turot to tikai aiz pamatnes. Šādi monitors var izkrist no statīva, radot traumas.
- Ceļot vai pārvietojot monitoru, nepieskarieties monitora ekrānam. Pret monitora ekrānu pielietotais spēks var radīt tā bojājumu.
- y Lai radītu viļņveidīgu rakstu, atšķirībā no vispārējā pārklājuma metodes, tas tiek pievienots mirdzošam izejmateriālam. Krāsa nelobās nost, tai ir laba noturība un perfekts izskats. Lūdzu, izmantojiet to bez bažām, jo produkta lietošana ir pilnīgi droša.

## **PIEZĪME**

- Sastāvdaļu izskats var atšķirties no šeit attēlotā.
- y Lai uzlabotu ierīces darbību, visu izstrādājuma informāciju un specifikācijas, kas iekļautas šajā rokasgrāmatā, var mainīt bez iepriekšēja brīdinājuma.
- y Lai iegādātos papildu piederumus, apmeklējiet elektronikas veikalu vai tiešsaistes iepirkšanās vietni vai arī sazinieties ar mazumtirgotāju, pie kura iegādājāties šo ierīci.
- · Iekļautais strāvas vads var atšķirties atkarībā no reģiona.

### **Atbalstītie draiveri un programmatūra**

Jūs varat lejupielādēt un instalēt jaunāko versiju no LGE tīmekļa vietnes (*[www.lg.com](http://www.lg.com)*).

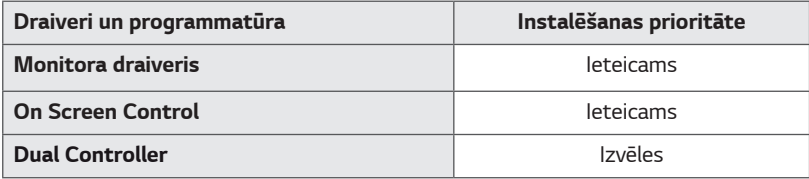

### <span id="page-4-0"></span>**Sastāvdaļu un pogu apraksts**

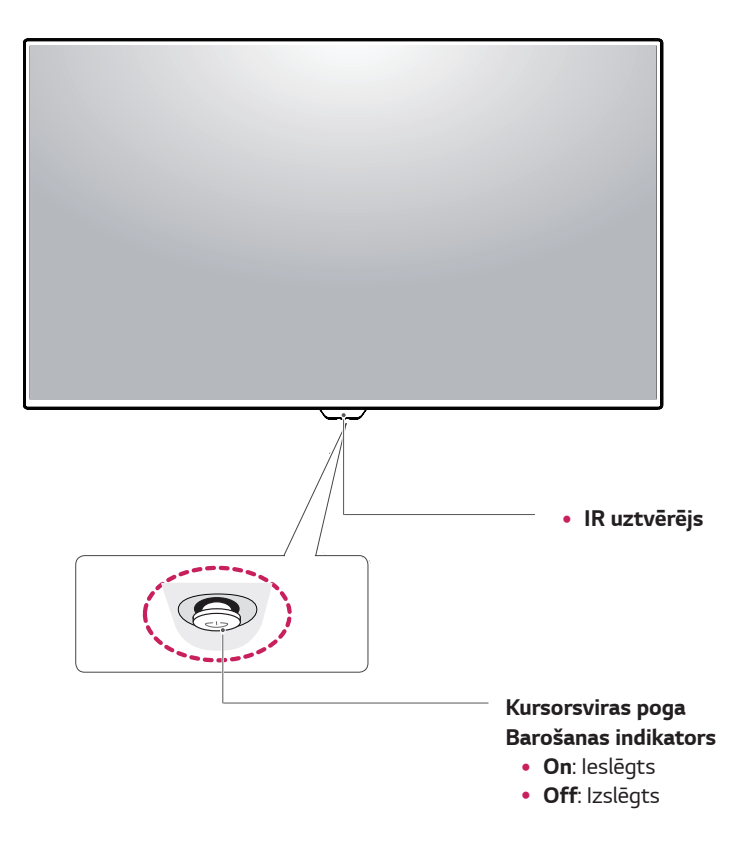

#### **Kā lietot kursorsviras pogu**

Jūs varat ērti regulēt monitora funkcijas, nospiežot kursorsviras pogu vai kustinot to ar pirkstu pa kreisi/ pa labi.

#### **Pamatfunkcijas**

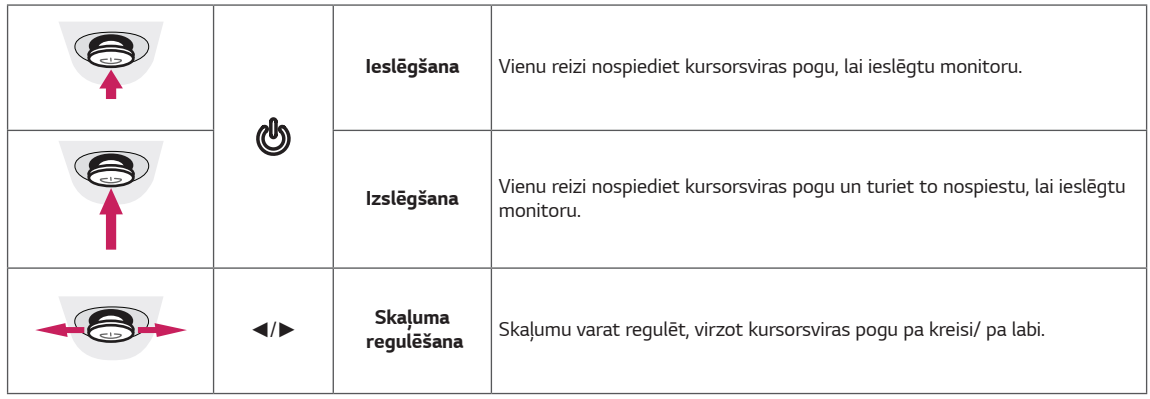

## **PIEZĪME**

• Kursorsviras poga ir novietota monitora apakšā.

### <span id="page-5-0"></span>**Monitora pārvietošana un pacelšana**

Pārvietojot vai paceļot monitoru, ievērojiet šos norādījumus, lai nesaskrāpētu vai nesabojātu monitoru un droši pārvietotu neatkarīgi no formas vai izmēriem.

- Pirms pārvietošanas monitoru ir ieteicams ievietot oriģinālajā kastē vai iepakojumā.
- Pirms monitora pārvietošanas vai pacelšanas atvienojiet strāvas vadu un visus kabeļus.
- Stingri turiet monitora korpusa augšpusi un apakšpusi. Turot, nepieskarieties ekrānam.

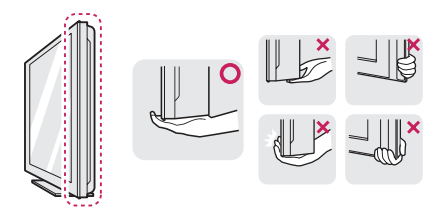

• Turot monitoru, ekrānam ir jābūt vērstam prom no jums, lai to nesaskrāpētu.

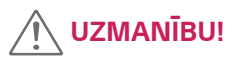

vai

• Cik vien iespējams, izvairieties no pieskaršanās monitora ekrānam. Šādi var sabojāt ekrānu vai dažus no pikseļiem, kas tiek izmantoti attēlu izveidei.

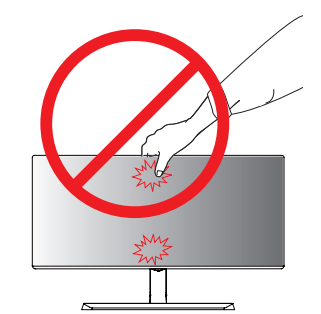

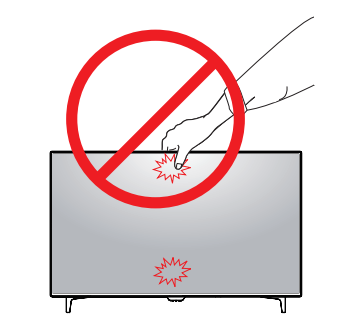

• Ja monitora paneli izmantojat bez statīva pamatnes, kursorsviras pogas dēļ monitors var kļūt nestabils un nokrist, šādi sabojājot monitoru un radot traumas. Turklāt šādi kursorsviras poga var darboties nepareizi.

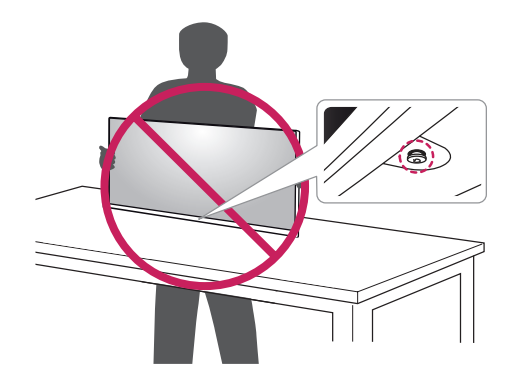

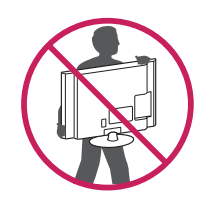

- Pārvietojot monitoru, nepakļaujiet to spēcīgiem triecieniem vai vibrācijām.
- Pārvietojot monitoru, turiet to vertikāli. Nekad nenovietojiet monitoru uz sāniem un nesasveriet *to.*

#### <span id="page-6-0"></span>**Kabeļa turētāja pielietojums**

Sakārtojiet kabeļus, izmantojot kabeļu turētāju, kā parādīts attēlā.

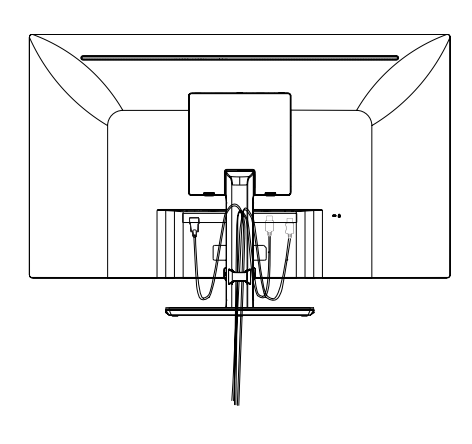

vai

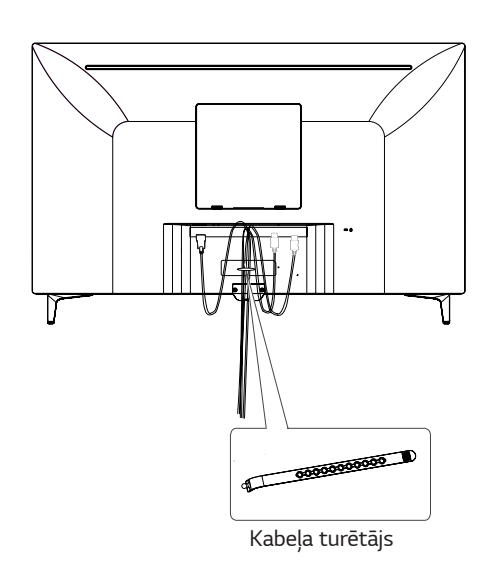

#### **Novietošana uz galda**

Paceliet monitoru un novietojiet to uz galda vertikālā pozīcijā.

Novietojiet vismaz **100 mm** attālumā no sienas, lai nodrošinātu pietiekamu ventilāciju.

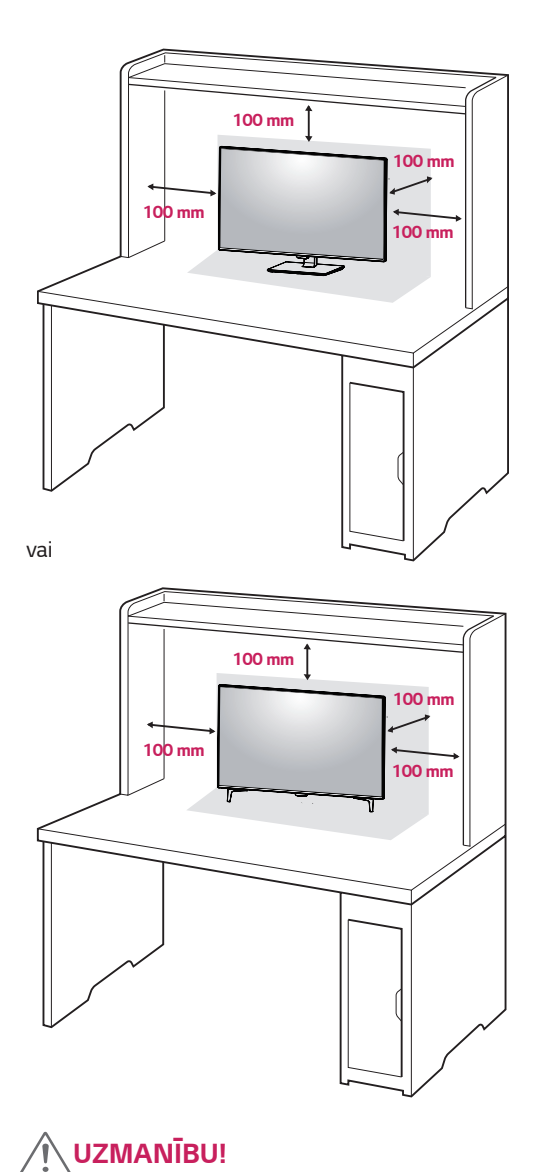

y Pirms monitora pārvietošanas vai uzstādīšanas atvienojiet strāvas vadu. Pastāv elektrošoka risks. • Noteikti izmantojiet produkta komplektā iekļauto strāvas vadu un pievienojiet to iezemētai sienas

• Ja nepieciešams cits strāvas vads, lūdzu, sazinieties ar vietējo izplatītāju vai tuvāko

mazumtirdzniecības veikalu.

kontaktligzdai.

<span id="page-7-0"></span>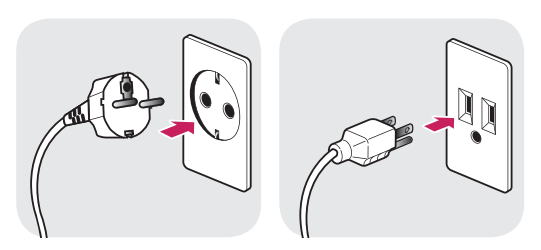

100-240 V ~

- Noteikti izmantojiet produkta komplektā iekļauto strāvas vadu un pievienojiet to iezemētai sienas kontaktligzdai.
- Ja nepieciešams cits strāvas vads, lūdzu, sazinieties ar vietējo izplatītāju vai tuvāko mazumtirdzniecības veikalu.

## **Leņķa regulēšana**

- *1* Novietojiet monitoru vertikālā pozīcijā un piestipriniet statīva pamatnei.
- *2* Noregulējiet ekrāna leņķi. Ekrāna leņķi var regulēt uz priekšu vai atpakaļ ērtai skatīšanās pieredzei.

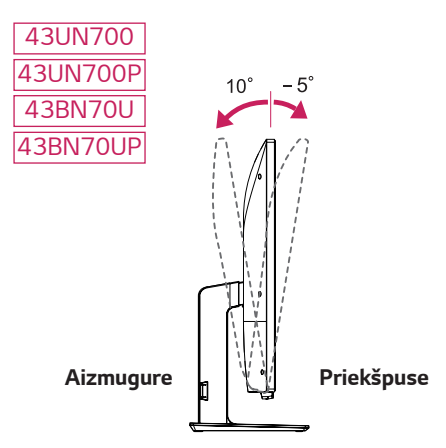

<span id="page-8-0"></span>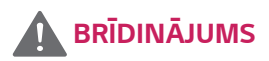

• Lai ekrāna regulēšanas laikā netraumētu pirkstus, neturiet monitora rāmja apakšdaļu, kā parādīts apakšējā attēlā.

#### *43UN700 43UN700P 43BN70U 43BN70UP*

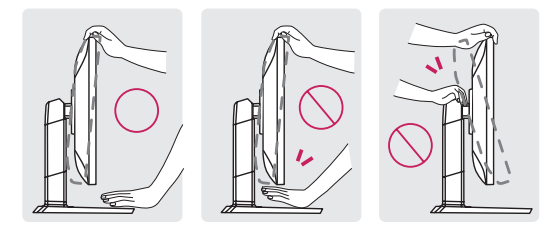

• Monitora leņķa regulēšanas laikā nepieskarieties ekrānam un nespiediet to.

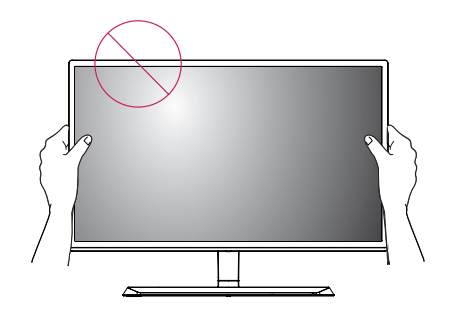

vai

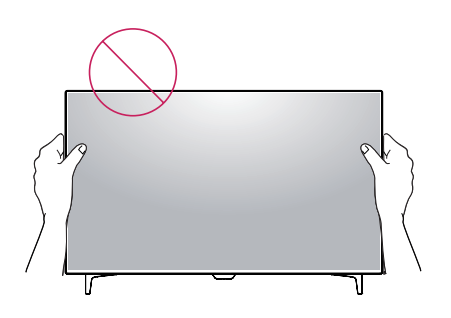

#### **BRĪDINĀJUMS Kensington slēdzenes izmantošana**

Kensington drošības sistēmas savienotājs atrodas monitora aizmugurējā daļā.

Papildinformāciju par uzstādīšanu un lietošanu skatiet Kensington slēdzenes lietotāja rokasgrāmatā vai apmeklējiet tīmekļa vietni http://www.kensington.com.

Pievienojiet Kensington drošības sistēmas kabeļa vienu galu monitoram, bet otru — galdam.

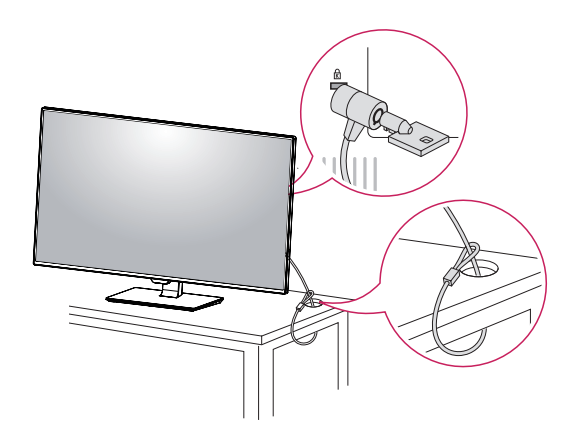

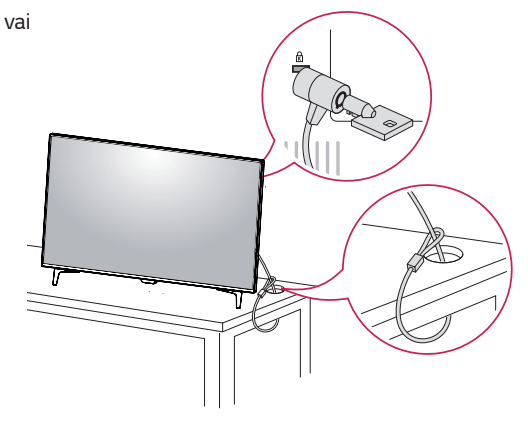

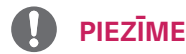

• Kensington slēdzenes izmantošana nav obligāta. Šos piederumus var iegādāties vietējā elektrotehnikas veikalā.

#### <span id="page-9-0"></span>**Sienas montāžas plāksnes uzstādīšana**

Šis monitors atbalsta standarta sienas montāžas plāksnes vai saderīgas ierīces izmantošanu.

- *1* Novietojiet ekrānu ar virsmu uz leju. Lai ekrānu nesaskrāpētu, pārklājiet virsmu ar mīkstu drāniņu.
- *2* Novietojiet sienas montāžas plāksni uz monitora tā, lai plāksnes un skrūvju atveres savstarpēji atbilstu.
- *3* Ar skrūvgriezi pievelciet četras skrūves, lai nostiprinātu plāksni pie monitora.

## **PIEZĪME**

- Sienas montāžas plāksne ir jāiegādājas atsevišķi.
- Papildinformāciju par uzstādīšanu skatiet sienas montāžas plāksnes uzstādīšanas rokasgrāmatā.
- Piestiprinot sienas montāžas plāksni, neizmantojiet pārmērīgu spēku, jo šādi var sabojāt monitora ekrānu.

#### **Uzstādīšanas pie sienas**

Lai nodrošinātu pietiekamu ventilāciju, uzstādiet monitoru vismaz 100 mm attālumā no sienas un atstājiet aptuveni 100 mm brīvu vietu abās monitora pusē. Detalizētus uzstādīšanas norādījumus var iegūt vietējā mazumtirdzniecības veikalā. Informācija par slīpai sienai paredzēta montāžas kronšteina uzstādīšanu ir atrodama rokasgrāmatā.

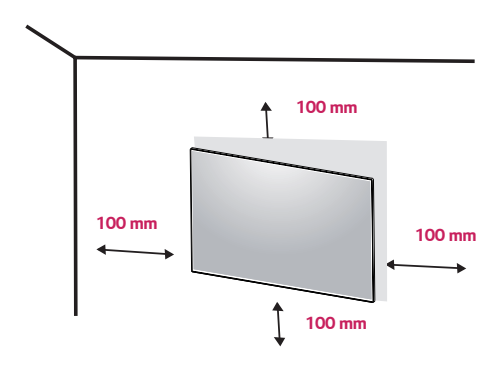

Lai monitoru uzstādītu pie sienas, monitora aizmugurē piestipriniet sienas montāžas kronšteinu (papildaprīkojums).

Pārliecinieties, vai sienas montāžas kronšteins ir stingri piestiprināts pie monitora un sienas.

- *1* Izmantojot garāku skrūvi nekā standarta, monitors var tikt bojāts tā iekšpusē.
- *2* Ja izmantojat nepareizu skrūvi, produkts var tikt bojāts un tas var nokrist no uzstādītās vietas. Šajā gadījumā LG par to nav atbildīgs.

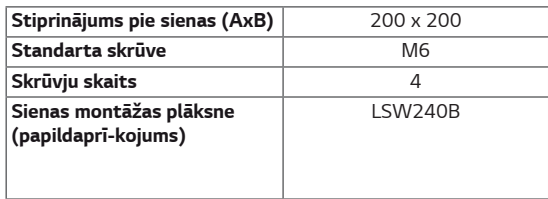

• Stiprinājums pie sienas (A x B)

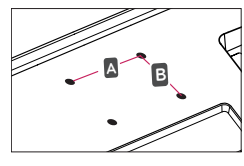

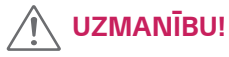

- Lai novērstu elektriskās strāvas trieciena risku, pirms monitora pārvietošanas vai uzstādīšanas atvienojiet strāvas vadu.
- Uzstādot monitoru pie griestiem vai slīpas sienas, monitors var nokrist, radot traumas. Izmantojiet oriģinālo LG sienas montāžas kronšteinu. Lai iegūtu papildinformāciju, sazinieties ar vietējo mazumtirdzniecības veikalu vai kvalificētu speciālistu.
- · Pārmērīgi pievelkot skrūves, var sabojāt monitoru. Uz šādi radītiem bojājumiem neattiecas ierīces garantija.
- Izmantojiet tādu sienas montāžas kronšteinu un skrūves, kas atbilst VESA standartam. Ierīces garantija neattiecas uz bojājumiem, kas radušies, lietojot nepiemērotas sastāvdaļas vai nepareizi lietojot.

## **PIEZĪME**

- Izmantojiet VESA standartā norādītās skrūves.
- y Sienas montāžas komplektā ir iekļauta uzstādīšanas rokasgrāmata un visas nepieciešamās detaļas.
- Sienas montāžas kronšteins ir papildu piederums. Šos piederumus var iegādāties vietējā mazumtirdzniecības veikalā.
- Katram sienas montāžas kronšteinam var būt atšķirīga garuma skrūves. Nodrošiniet, lai tiktu izmantotas pareiza garuma skrūves.
- Papildinformāciju skatiet sienas montāžas kronšteina lietotāja rokasgrāmatā.

# <span id="page-11-0"></span>**TĀLVADĪBAS PULTS**

Šīs rokasgrāmatas apraksti ir balstīti uz taustiņiem tālvadības pultī. Lūdzu, rūpīgi izlasiet šo rokasgrāmatu, lai izmantotu monitoru pareizi.

Lai ievietotu baterijas, atveriet bateriju nodalījuma vācinu, ievietojiet baterijas (1.5 V AAA), saskanojot  $\oplus$ un  $\ominus$ termināļus ar etiķetēm nodalījuma iekšpusē, un aizveriet bateriju nodalījuma vāciņu.

Lai izņemtu baterijas, veiciet ievietošanas darbības atpakaļgaitā. Attēli var atšķirties no faktiskajiem piederumiem.

## **UZMANĪBU!**

- · Nelieciet kopā vecās un jaunās baterijas, jo tas var sabojāt tālvadības pulti.
- Pārliecinieties, ka novietojat tālvadības pulti pretī tālvadības pults sensoram, kas atrodas monitorā.
- GAME MODE (SPĒLU REŽĪMS) un PICTURE MODE (ATTĒLU REŽĪMS) ir atslēgti, kad PBP/PIP ir ieslēgts

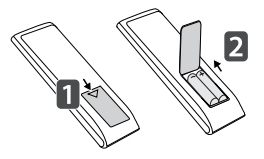

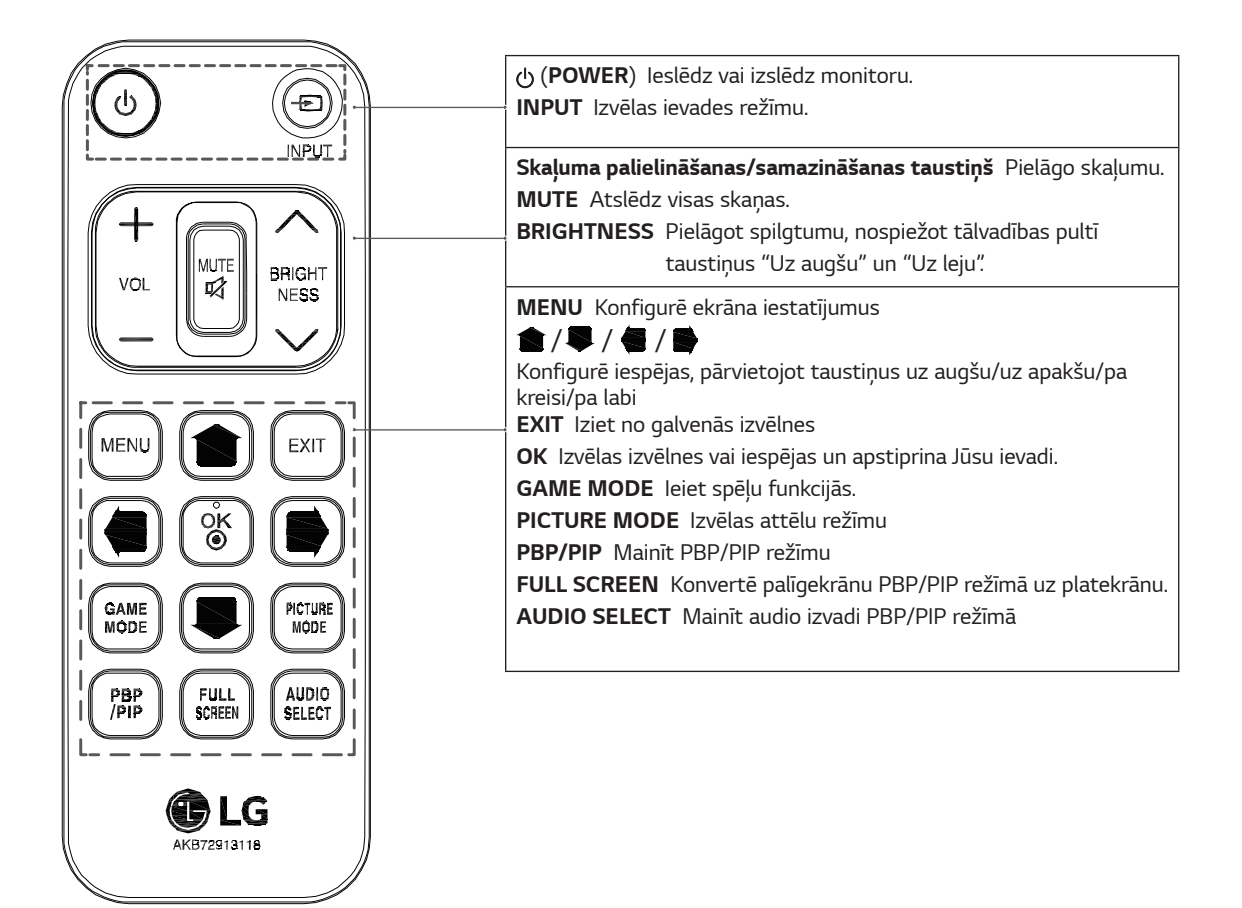

# <span id="page-12-0"></span>**MONITORA LIETOŠANA**

## **Pievienošana datoram**

• Šajā monitorā ir atbalstīta funkcija Plug and Play\*.

\* Plug and Play: funkcija, kas ļauj pievienot ierīci datoram, neveicot pārkonfigurēšanu un neinstalējot manuālus draiverus.

#### **HDMI savienojums**

Pārraida digitālos video un audio signālus no datora un A/V ierīcēm uz monitoru. Pievienojiet datoru un AV ierīci monitoram ar HDMI kabeli, kā tas ir parādīts tālāk. Nospiediet pogu Izvēlne un pēc tam ieejas signālu izvēlnē izvēlieties ieejas opciju.

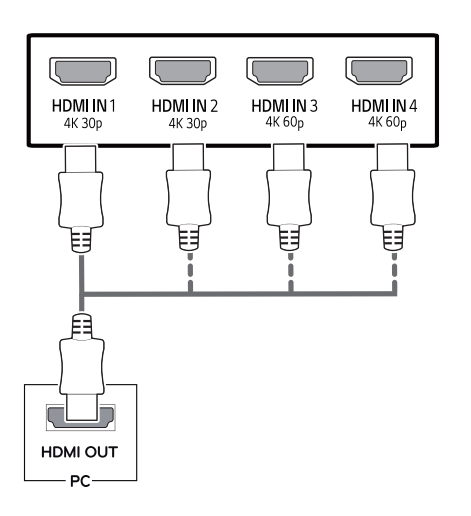

## **PIEZĪME**

- Ja izmantojat HDMI datoru, tas var radīt saderības problēmu.
- Izmantojiet sertificētu kabeli ar HDMI logotipu.Ja neizmantosiet sertificētu HDMI kabeli, ekrānā var nebūt redzams attēls un iespējama savienojuma kļūda.
- Ieteicamie HDMI kabeļu veidi *-* Ātrdarbīgs *HDMI®* / *TM* kabelis
	- Ātrdarbīgs *HDMI®* / *TM* kabelis ar Ethernet
	- HDMI 1/2 atbalsta tikai 4K@30Hz
	- HDMI 3/4 var atbalstīt 4K@60Hz

#### **DisplayPort savienojums**

Pārraida digitālos video un audio signālus no datora uz monitoru. Pievienojiet datoru monitoram, izmantojot displeja porta kabeli, kā tas ir parādīts attēlā tālāk. Nospiediet pogu Menu (Izvēlne) un pēc tam ieejas signālu izvēlnē izvēlieties ieejas opciju.

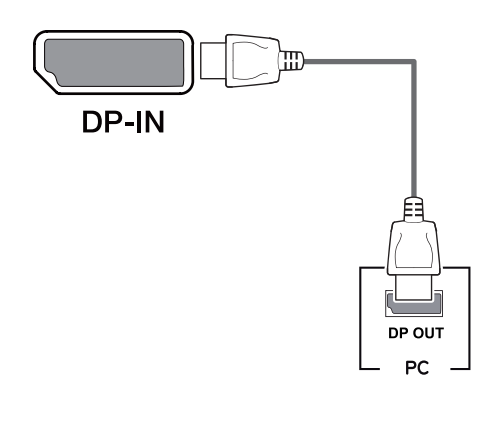

## **PIEZĪME**

- Atkarībā no datora DP versijas, iespējams, var nebūt video vai audio izvades.
- Izmantojot ģeneriskus kabeļus, ko LG nav apstiprinājis, ekrānā var neparādīties attēls vai attēlā var būt trokšņi.

#### <span id="page-13-0"></span>**USB-C savienojums**

Pārraida digitālos video un adio signālus no jūsu datora uz monitoru.

Pievienojiet monitoru jūsu datoram, izmantojot USB C-C kabeli. Izmantojiet zemāk norādīto attēlu.

Nospiediet pogu Menu (Izvēlne) un pēc tam ieejas signālu izvēlnē izvēlieties ieejas opciju.

## **Pievienošana AV ierīcēm**

#### **HDMI savienojums**

Pārraida digitālos video un audio signālus no datora un A/V ierīcēm uz monitoru. Pievienojiet datoru un AV ierīci monitoram ar HDMI kabeli, kā tas ir parādīts tālāk. Nospiediet pogu Izvēlne un pēc tam ieejas signālu izvēlnē izvēlieties ieejas opciju.

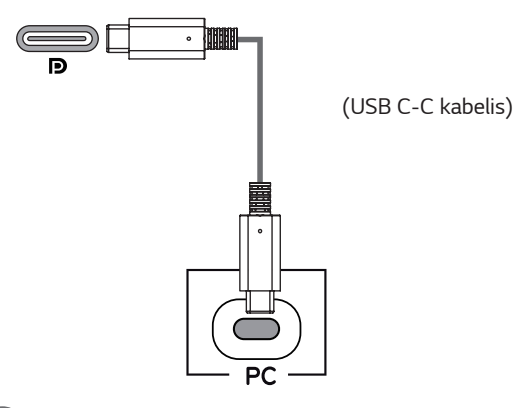

#### **PIEZĪME**

- y Pārraida digitālos video un adio signālus no jūsu datora uz monitoru.
- y Iekārtas var nestrādāt atbilstoši atkarībā no pievienotās iekārtas specifikācijām un vides.
- USB-C ports nav domāts monitora, bet gan datora strāvas avotam.

Pievienojiet adapteri, lai nodrošinātu monitoru ar strāvu.

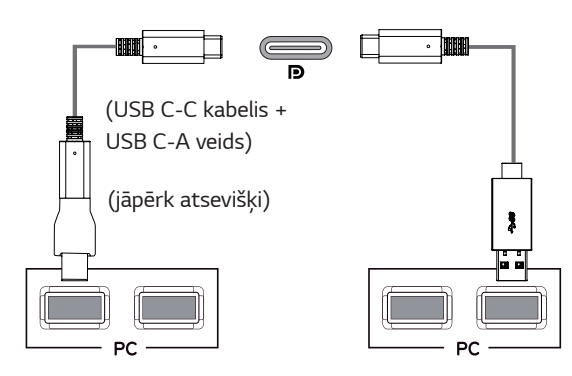

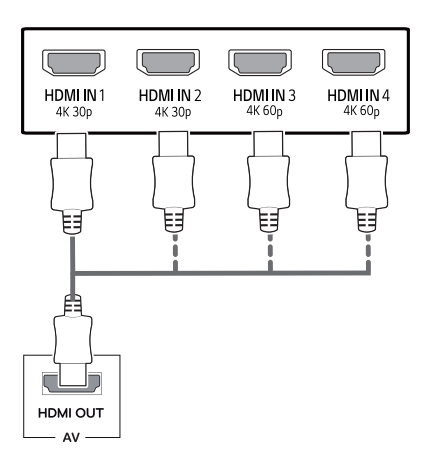

### **PIEZĪME**

- Ja izmantojat HDMI datoru, tas var radīt saderības problēmu.
- Izmantojiet sertificētu kabeli ar HDMI logotipu.Ja neizmantosiet sertificētu HDMI kabeli, ekrānā var nebūt redzams attēls un iespējama savienojuma kļūda.
- Ieteicamie HDMI kabeļu veidi
	- Ātrdarbīgs *HDMI®* / *TM* kabelis
	- Ātrdarbīgs *HDMI®* / *TM* kabelis ar Ethernet
	- HDMI 1/2 atbalsta tikai 4K@30Hz
	- HDMI 3/4 var atbalstīt 4K@60Hz

## <span id="page-14-0"></span>**Piederumu savienošana**

#### **USB kabeļa savienojums — dators**

Produkta USB ports darbojas kā USB centrmezgls. Lūdzu pievienojiet USB C-C kabeli datoram.

## **PIEZĪME**

- Pirms produkta lietošanas noteikti instalējiet jaunāko Windows OS servisa pakotni.
- Perifērijas ierīces jāiegādājas atsevišķi.
- USB portam var pievienot tastatūru, peli vai USB ierīci.
- Uzlādes ātrums var atškirties atkarībā no ierīces.
- Vienības, kas nāk komplektā ar Jūsu produktu, var atšķirties atkarībā no modeļa.
- Produkta specifikācija vai šīs rokasgrāmatas saturs var tikt mainīts bez iepriekšēja paziņojuma, lai uzlabotu produkta funkcijas.
- Optimālam savienojumam, HDMI kabeļu un USB ierīču apmalēm jābūt mazākām par 10 mm biezumu un 18 mm platumu.
- Izmantojiet pagarinātāju, kas atbalsta USB2.0 vai 3.0, ja USB kabelis vai USB atmiņas karte nesader ar Jūsu monitora USB portu.

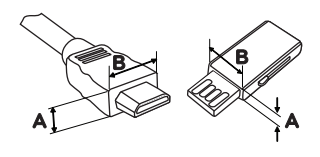

*10 mm 18 mm*

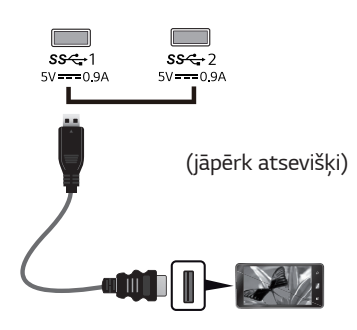

#### • Ja izmantojat HDMI datoru, tas var radīt saderības problēmu.

- Izmantojiet sertificētu kabeli ar HDMI logotipu.Ja neizmantosiet sertificētu HDMI kabeli, ekrānā var nebūt redzams attēls un iespējama savienojuma kļūda.
- Ieteicamie HDMI kabeļu veidi
	- Ātrdarbīgs *HDMI®* / *TM* kabelis
	- Ātrdarbīgs *HDMI®* / *TM* kabelis ar Ethernet

## **UZMANĪBU!**

Piesardzības pasākumi, lietojot USB ierīc

- USB ierīce ar instalētu automātiskās atpazīšanas programmu vai savu draiveri, iespējams, netiks atpazīta.
- Dažas USB ierīces, iespējams, netiek atbalstītas vai nedarbosies pareizi.
- leteicams izmantot USB centrmezglu vai cieto disku ar pieslēgtu enerģijas avotu. (Ja ir nepietiekams enerģijas avots, USB ierīce, iespējams, netiks atpazīta pareizi.)
- Ja USB C-C kabelis nav savienots ar resursdatoru, monitors var neatbalstīt "Uzlādi".

### <span id="page-15-0"></span>**Pievienošana ārējām ierīcēm**

#### **Austiņu savienošana**

Savienojiet piederumus ar monitoru, izmantojot austiņu portu. Pievienojiet, kā parādīts attēlā.

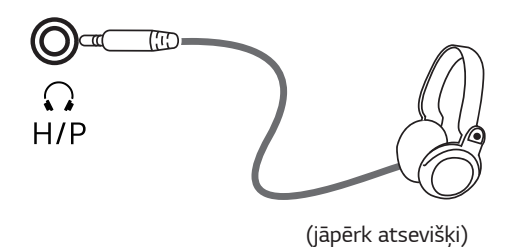

## **PIEZĪME**

- Perifērijas ierīces jāiegādājas atsevišķi.
- y [Leņķveida spraudņa] austiņu lietošana var radīt problēmas, savienojot citu ārēju ierīci ar monitoru. Tāpēc ieteicams lietot [taisna spraudņa] austiņas.

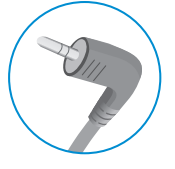

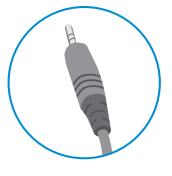

**Leņķveida spraudnis Taisns spraudnis**

• Atkarībā no datora un ārējās ierīces audio iestatījumiem austiņu un skaļruņa funkcijas var būt ierobežotas.

# <span id="page-16-0"></span>**LIETOTĀJA IESTATĪJUMI**

## **Galvenās izvēlnes aktivizēšana**

- 1 Nospiediet kursorsviras pogu monitora apakšā.
- 2 Virziet kursorsviru augšup/ lejup (▲/▼) un pa kreisi/ pa labi (◄/►), lai iestatītu opcijas.
- 3 Nospiediet kursorsviras pogu vēlreiz, lai izietu no galvenās izvēlnes.

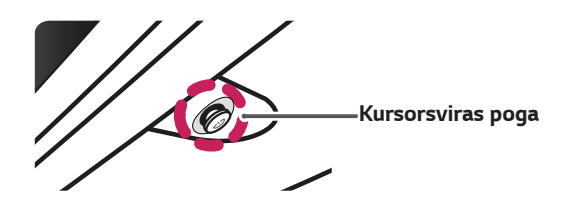

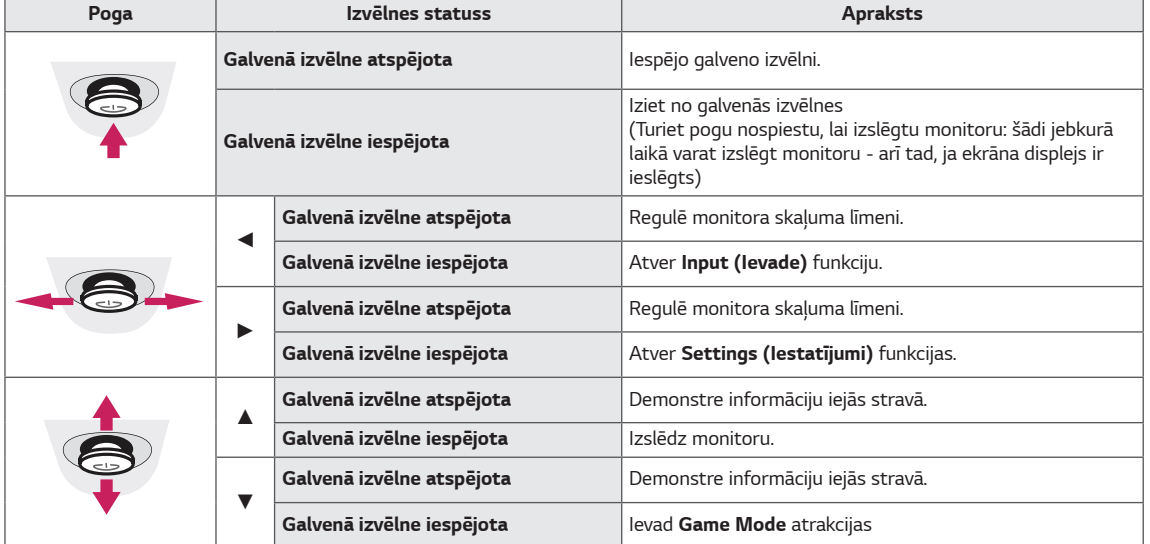

### **Galvenās izvēlnes funkcijas**

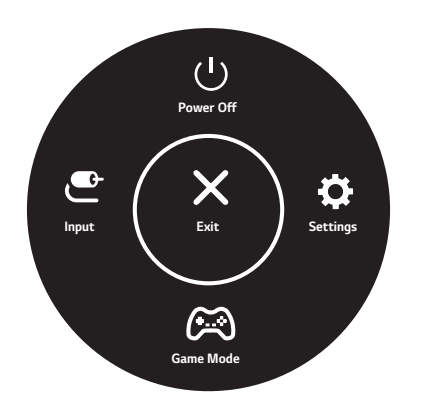

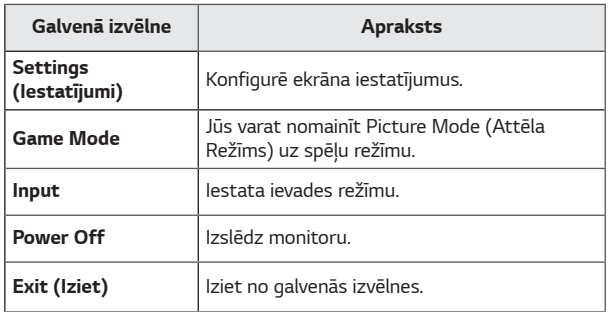

#### <span id="page-17-0"></span>**Lietotāja iestatījumi**

#### **Izvēlnes iestatījumi**

- 1 Lai skatītu izvēlni OSD (Ekrāna displejs), nospiediet kursorsviras pogu monitora apakšā un atveriet Settings (Iestatījumi).
- 2 Konfigurējiet opcijas, virzot kursorsviru augšup/ lejup/ pa kreisi/ pa labi.
- 3 Lai atgrieztos augšējā izvēlnē vai iestatītu citus izvēlnes elementus, virziet kursorsviru uz ◀ vai nospiediet (◉ / Ok).
- 4 Ja vēlaties iziet no Ekrāna displeja izvēlnes, virziet kursorsviru uz ◀ līdz esat izgājis.
- y Atverot izvēlni, norādījumi par pogas izmantošanu tiks parādīti ekrāna apakšējā labajā stūrī.

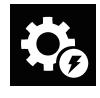

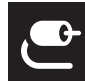

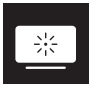

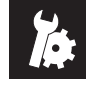

**Quick Settings Input Picture General**

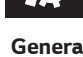

## **UZMANĪBU!**

• Jūsu monitora displejs var nedaudz atšķirties no šajā rokasgrāmatā attēlotā.

Tālāk ir aprakstīta katra opcija.

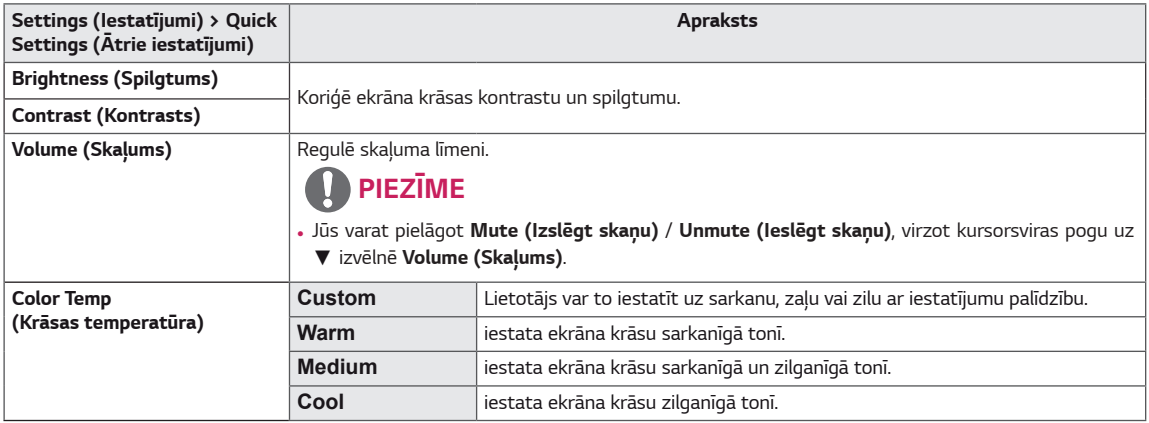

#### **[PBP/PIP IZSLĒGTS]**

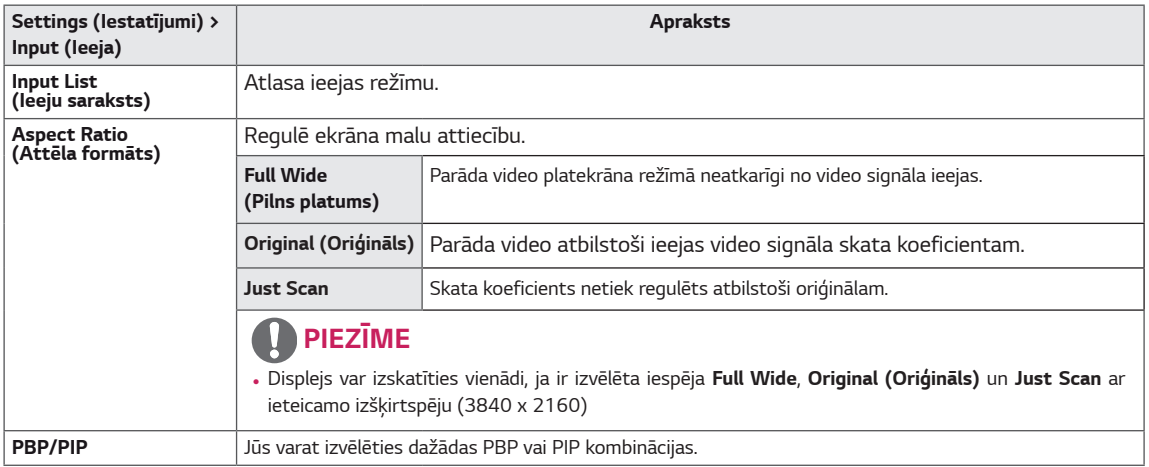

#### **[PBP/PIP IESLĒGTS]**

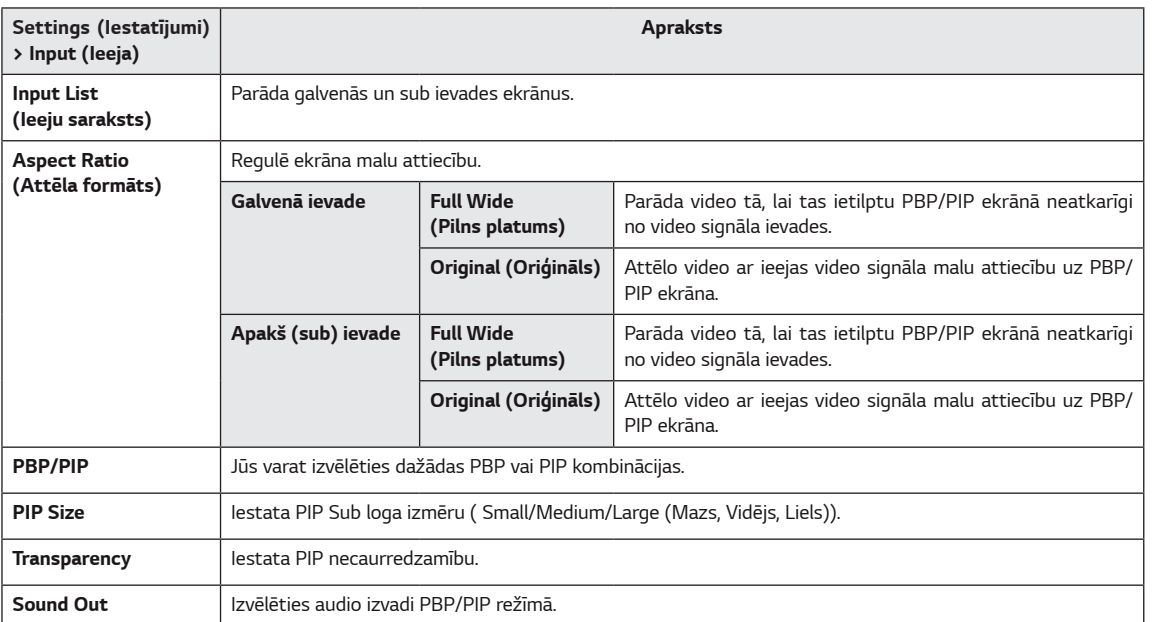

## **PIEZĪME**

y Ja netiek lietota *PBP/PIP* funkcija, **PIP Size, Transparency** un **Sound Out** ir deaktivizēti.

Iestatāmā iespēja **Picture Mode (Attēla režīms)** ir atkarīga no ievades signāla. **[Attēla režīma SDR (nav HDR) signāls]**

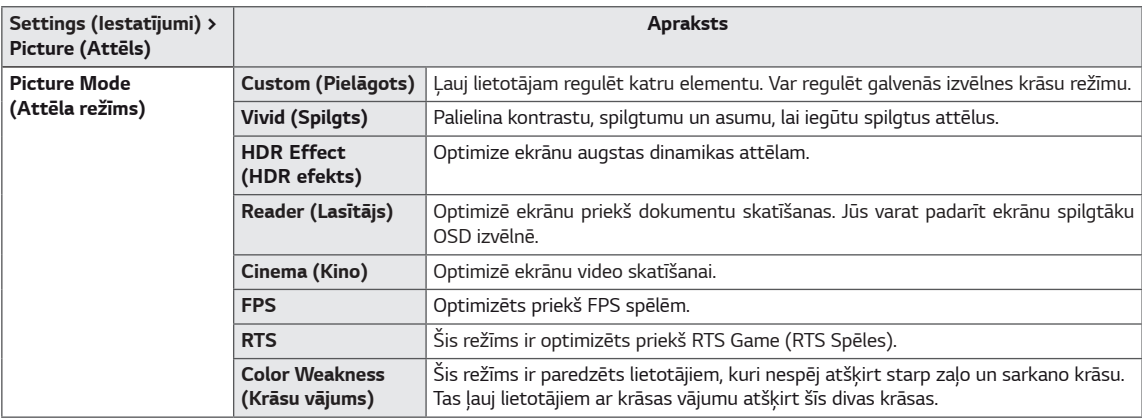

#### **PIEZĪME**

y Ja **Picture Mode (Attēla režīms)** tiek mainīts, ekrāns var mirgot vai tas var ietekmēt Jūsu personālā datora ekrāna izšķirtspēju.

#### **[Attēla režīma HDR signāls]**

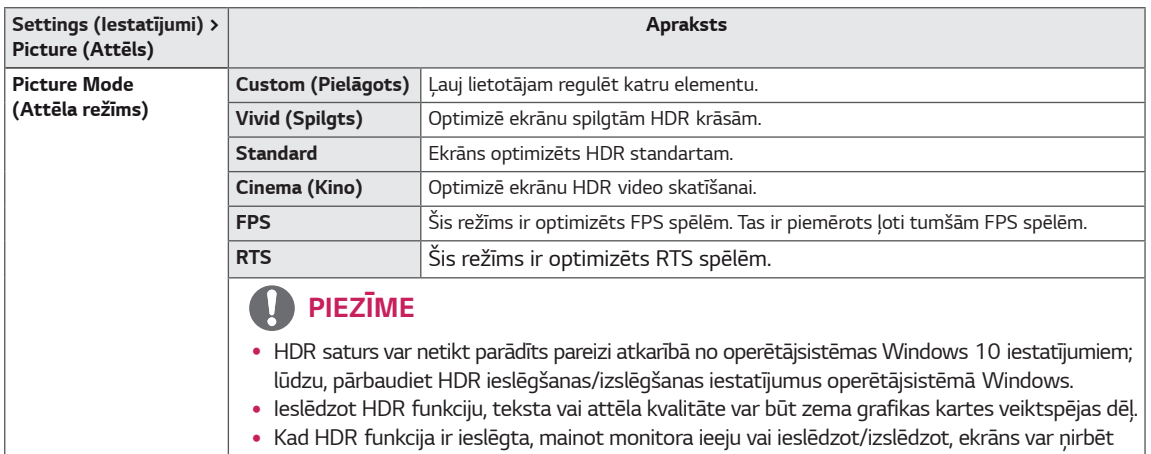

grafiskās kartes veiktspējas dēļ.

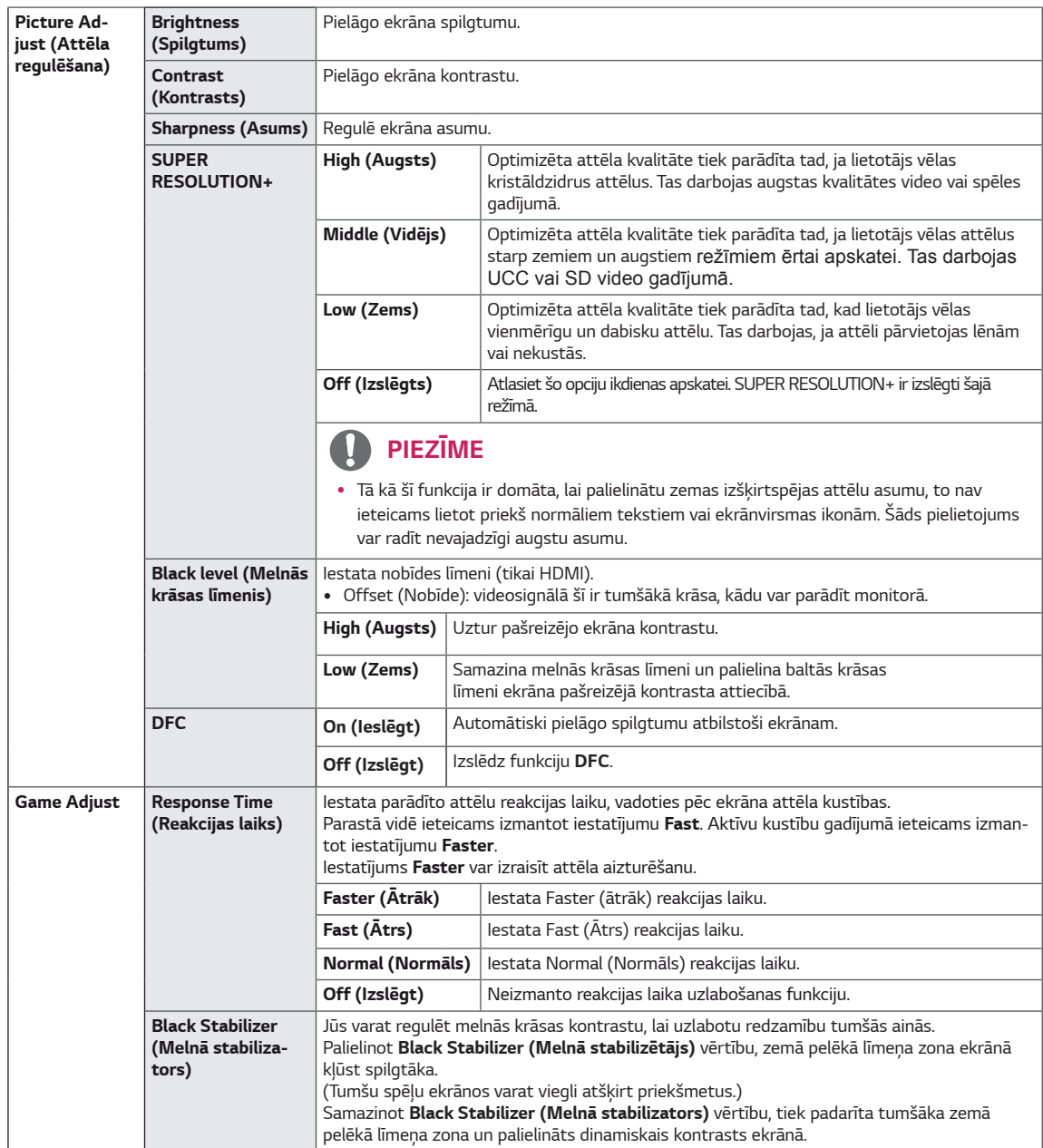

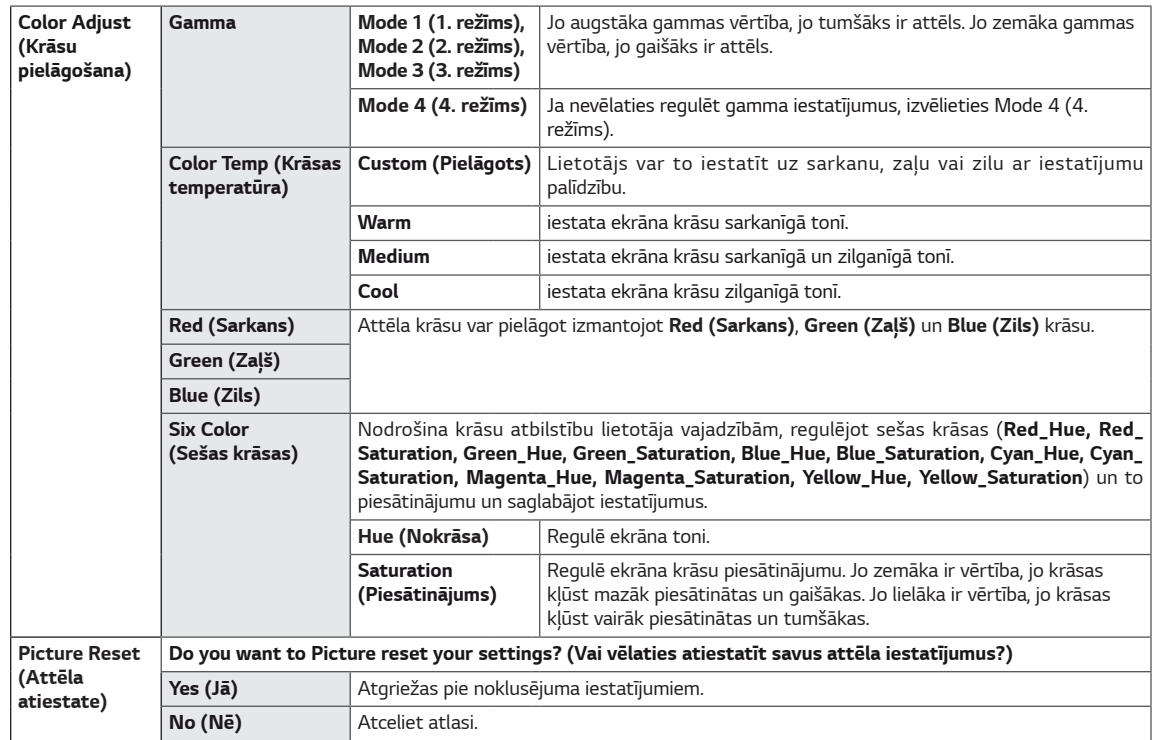

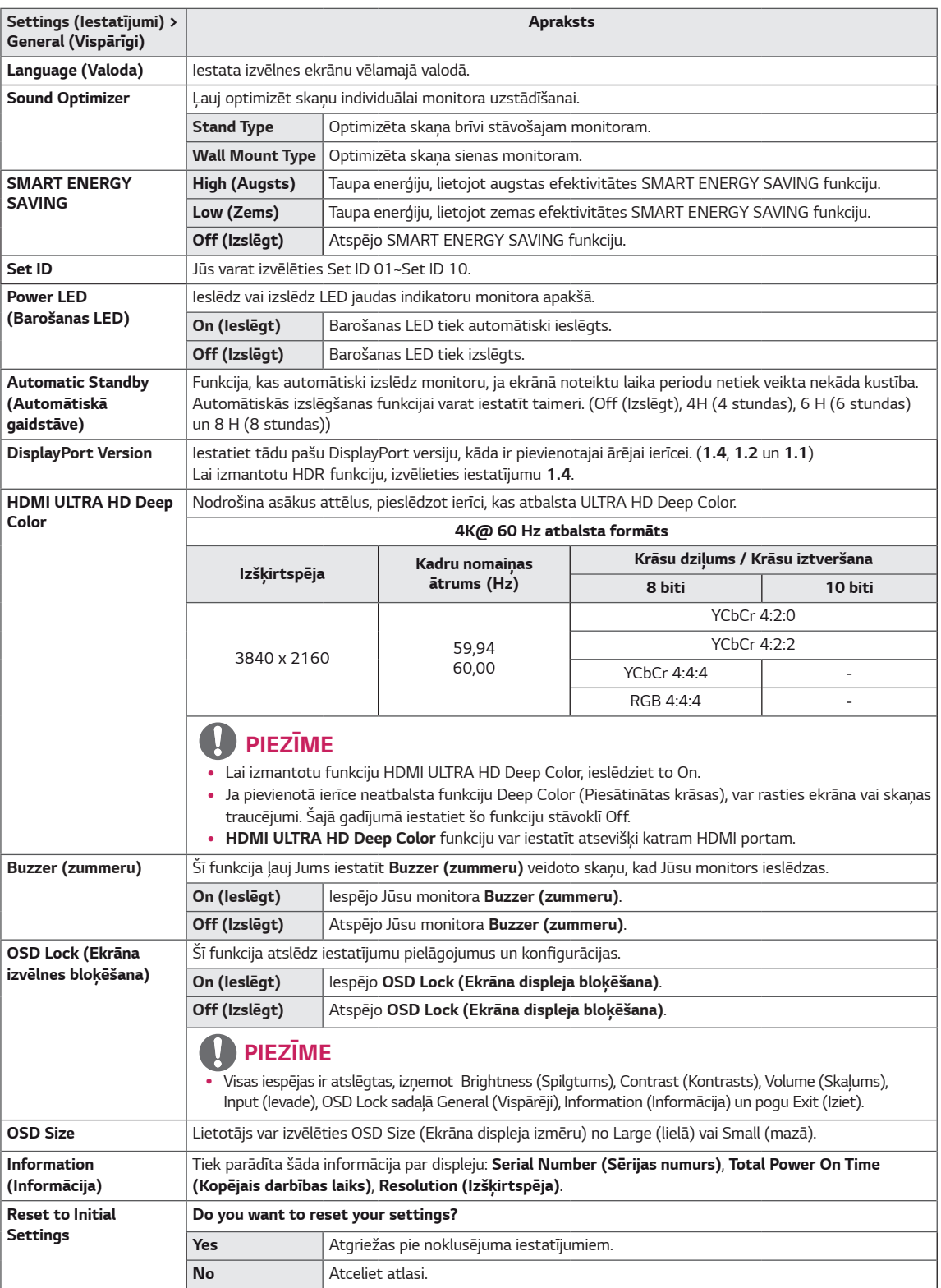

### **PIEZĪME**

y Taupības dati ir atkarīgi no paneļa. Tātad šiem datiem dažādiem paneļiem un atkarībā no paneļa piegādātāja jāatšķiras. Ja opcija SMART ENERGY SAVING ir High vai Low, monitora spilgtuma kļūst lielāks vai mazāks, atkarībā no avota.

# <span id="page-23-0"></span>**PROBLĒMU NOVĒRŠANA**

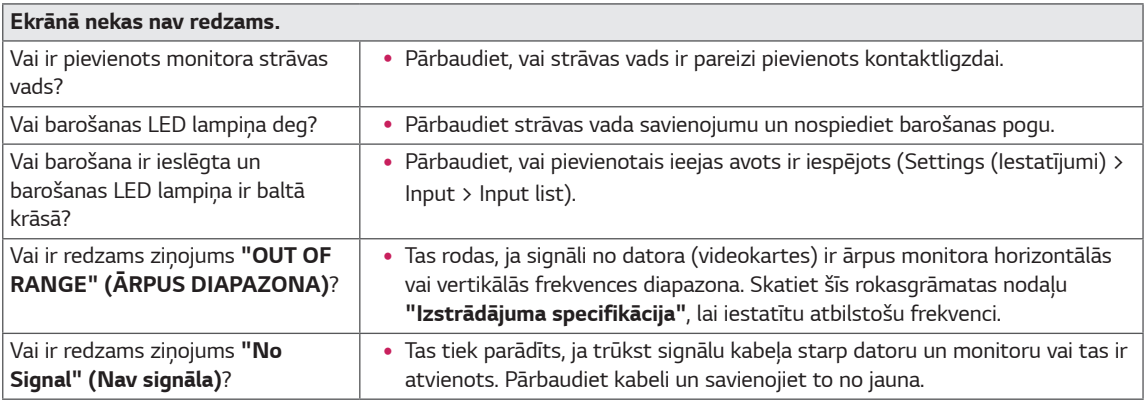

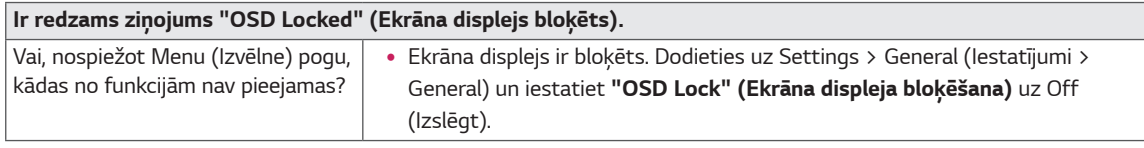

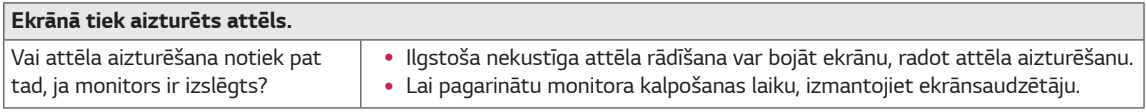

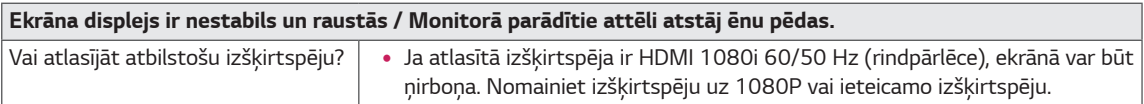

## **PIEZĪME**

- y **Vertikālā frekvence**: lai parādītu attēlu, ekrāns jāatsvaidzina neskaitāmas reizes sekundē, kā dienasgaismas spuldze. Skaitu, cik reižu sekundē ekrāns tiek atsvaidzināts, sauc par vertikālo frekvenci jeb atsvaidzes intensitāti, ko izsaka hercos (Hz).
- y **Horizontālā frekvence**: laiku, kāds nepieciešams, lai parādītu vienu horizontālo joslu, sauc par horizontālo ciklu. Ja 1 tiek dalīts ar horizontālo intervālu, rezultātā iegūst sekundē attēloto horizontālo līniju skaitu. To sauc par horizontālo frekvenci, ko izsaka hercos (kHz).
- LED var izgaismot ar lestatīt OSD izvēlni. Settings (Iestatījumi) –General – Power LED–On

## **PIEZĪME**

- y Pārbaudiet vai video kartes izšķirtspēja vai frekvence ir monitoram atļautajā diapazonā un iestatiet to rekomendētajā (optimālajā) izšķirtspējā caur Control Panel > Display > settings.
- y Neiestatot video karti rekomendētajā(optimālajā) izšķirtspējā var novest pie izplūdušiem tekstiem, miglaina ekrāna, saīsināta ekrāna vai ekrāna novirzes.
- y Iestatījumu metodes var atšķirties no datora un operētājsistēmas, kā arī dažas izšķirtspējas var būt nepieejamas atkarībā no videokartes snieguma. Tādā gadījumā sazinieties ar datora vai video kartes ražotāju pēc palīdzības.
- y Dažas video kartes var neatbalstīt 3840 x 2160 izšķirtspēju. Ja izšķirtspēju nav iespējams iestatīt, sazinieties ar video kartes ražotāju.

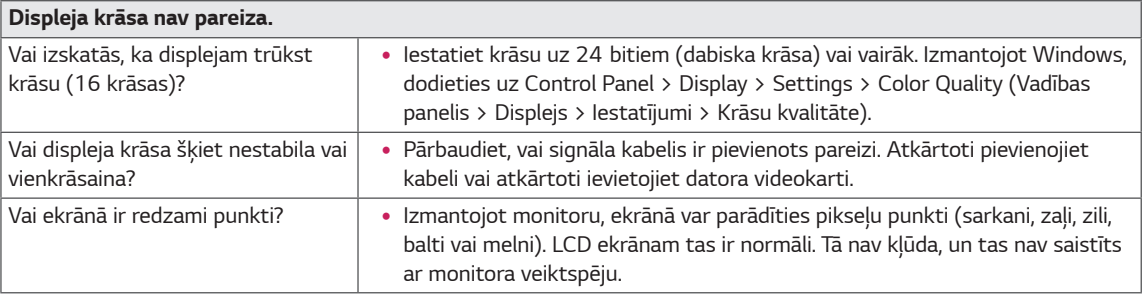

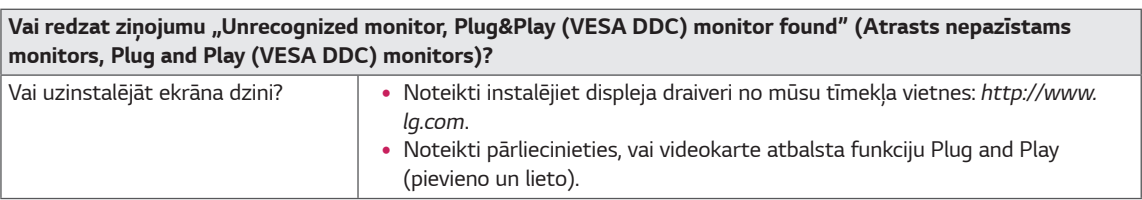

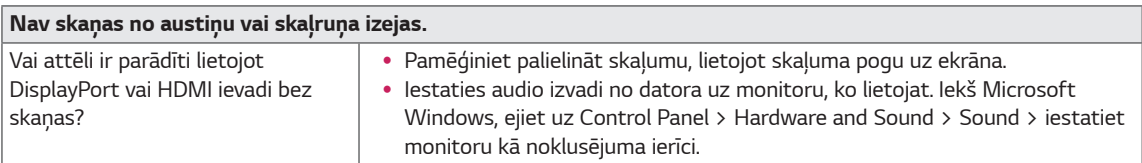

# <span id="page-25-0"></span>**SPECIFIKĀCIJAS**

#### *43UN700 43UN700P 43BN70U 43BN70UP*

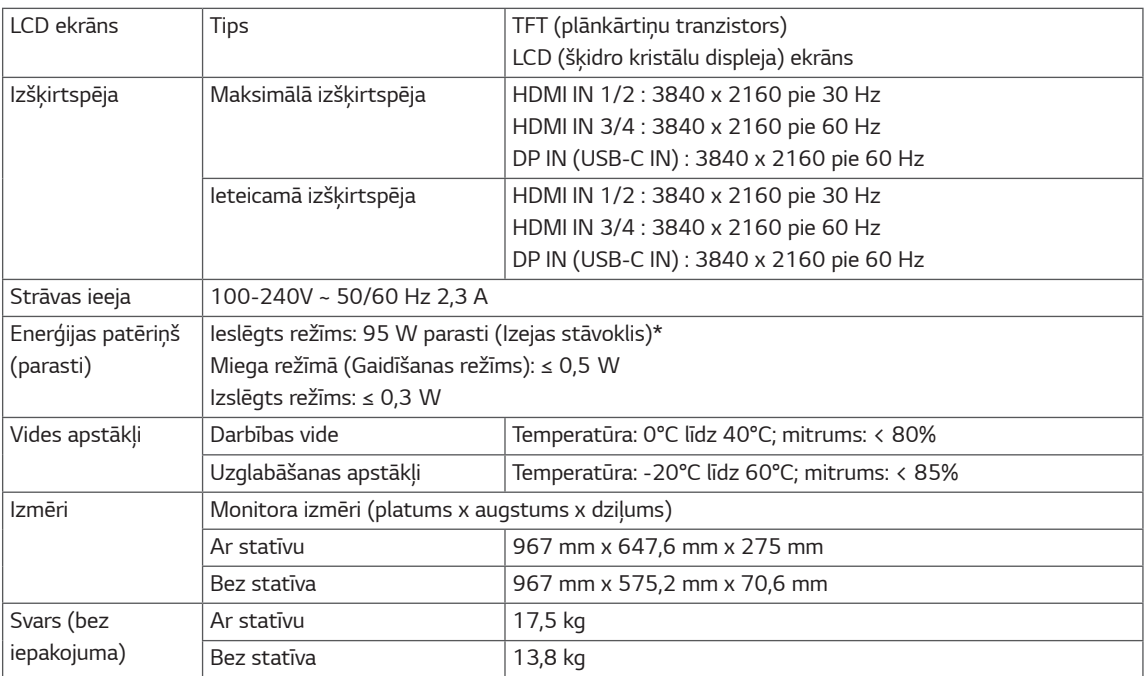

Specifikācijas var tikt mainītas bez iepriekšēja brīdinājuma.

Simbols ~ apzīmē maiņstrāvu, bet simbols :: līdzstrāvu.

\* Jaudas patēriņa līmenis var būt atšķirīgs operatīvā stāvokļa un monitora iestatījuma gadījumā.

\*Režīma "Ieslēgts" enerģijas patēriņš ir izmērīts ar LGE testa standartu (pilns baltā raksts, maksimāla izšķirtspēja).

# **SPECIFIKĀCIJAS**

#### *43UN700T*

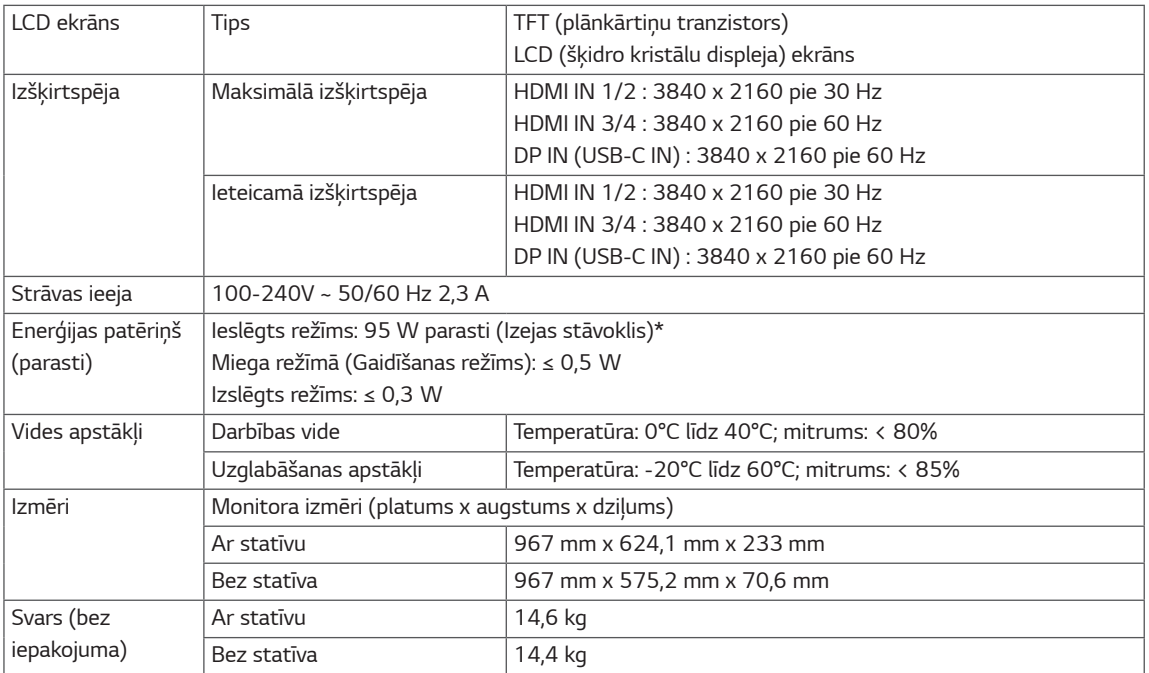

Specifikācijas var tikt mainītas bez iepriekšēja brīdinājuma.

Simbols ~ apzīmē maiņstrāvu, bet simbols :: līdzstrāvu.

\* Jaudas patēriņa līmenis var būt atšķirīgs operatīvā stāvokļa un monitora iestatījuma gadījumā.

\*Režīma "Ieslēgts" enerģijas patēriņš ir izmērīts ar LGE testa standartu (pilns baltā raksts, maksimāla izšķirtspēja).

## <span id="page-27-0"></span>**Rūpnīcas atbalsta režīms (Preset Mode, PC)**

## **HDMI**

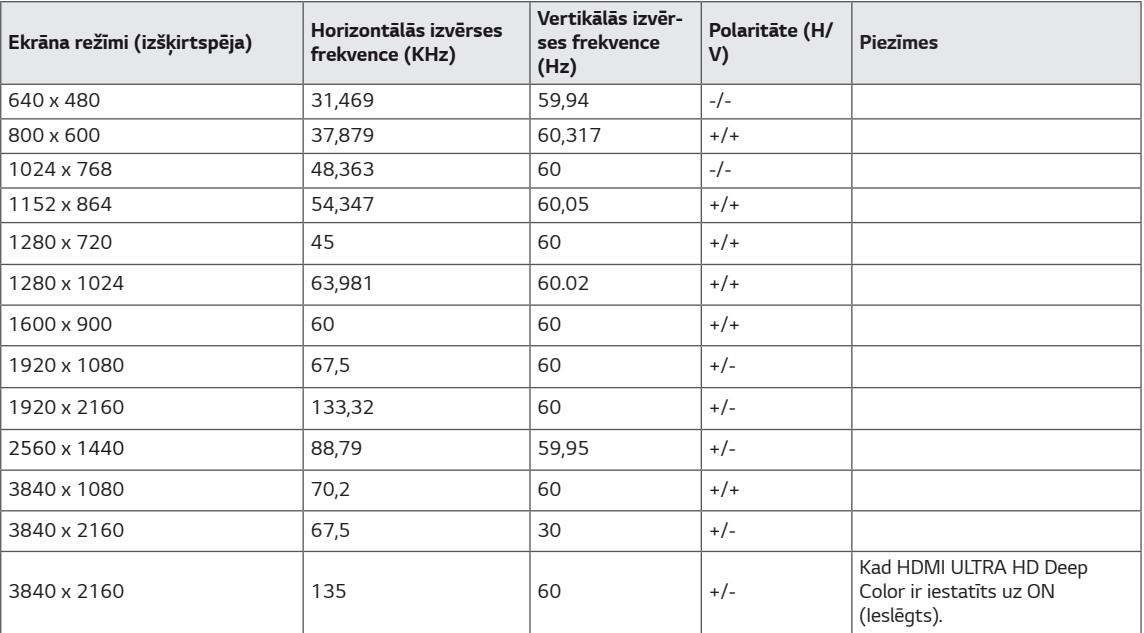

## **DisplayPort / USB-C**

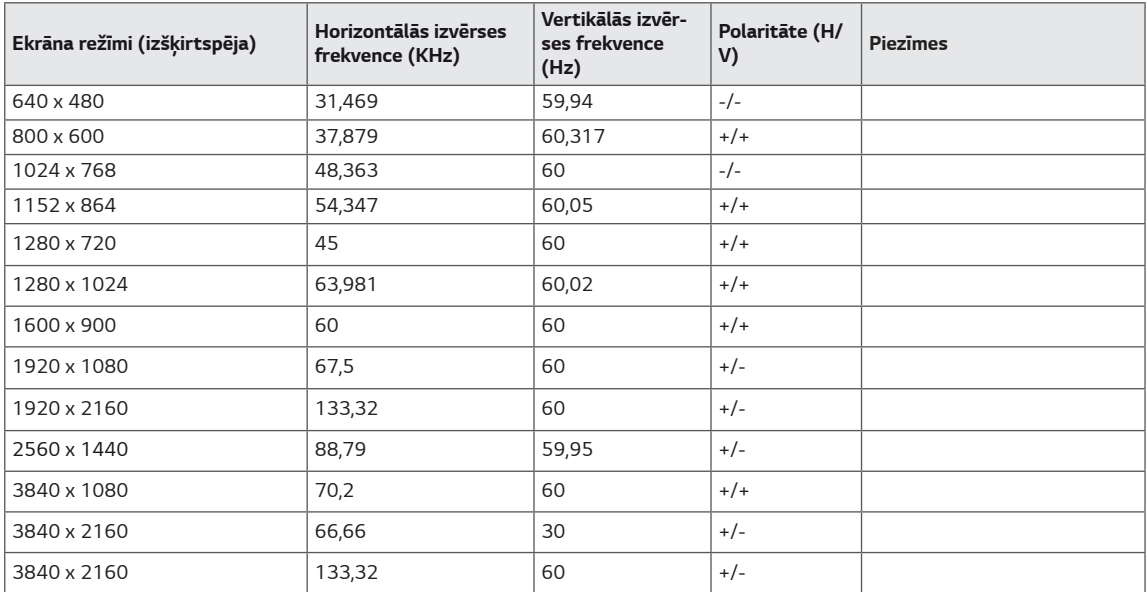

## <span id="page-28-0"></span>**HDMI laiks (video)**

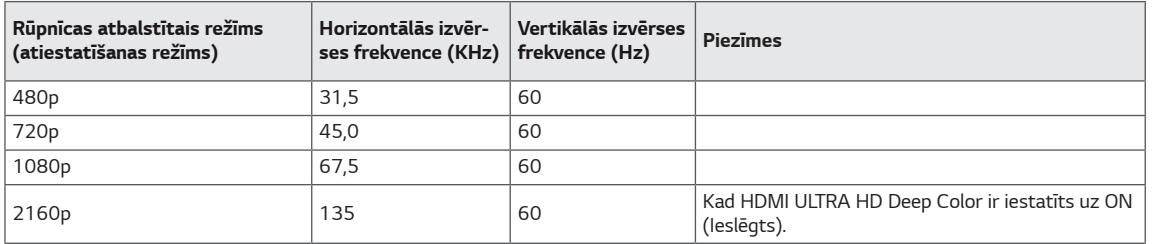

## **Barošanas LED**

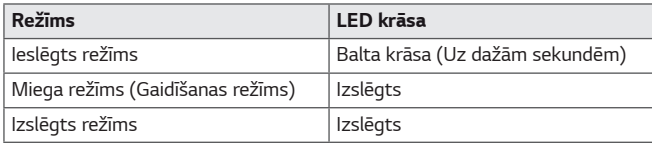

## <span id="page-29-0"></span>**EXTERNAL CONTROL DEVICE SETUP**

#### **Communication Parameters**

Baud rate : 9600 bps (UART) Data length : 8 bits Parity : None Stop bit : 1 bit Communication code : ASCII code Use a crossed (reverse) cable.

#### **Transmission**

[Command1][Command2][ ][Set ID][ ][Data][Cr]

- \* [Command 1] : First command to control the Monitor.
- \* [Command 2] : Second command to control the Monitor.
- \* [Set ID] : You can adjust the set ID to choose desired monitor ID number in optionmenu.
	- Adjustment range is  $1 10$ .
	- When selecting Set ID '0' every connected set is controlled.
	- Set ID is indicated as decimal (1~10) on menu and as Hexa decimal (0x0~0x0A) on
	- transmission/receiving protocol.
- \* [DATA] : To transmit command data.
- \* [Cr] : Carriage Return
	- ASCII code '0x0D'
- \* [ ] : ASCII code 'space (0x20)' [Command1][Command2][ ][Set ID][ ][Data][Cr]

#### **OK Acknowledgement**

```
[Command2][ ][Set ID][ ][OK][Data][x]
```
\* The Monitor transmits ACK (acknowledgement) based on this format when receiving normal data. At this time, if the data is in data read mode, it indicates present status data. If the data is in data write mode, it returns the data of the PC computer.

#### **Error Acknowledgement**

```
[Command2][ ][Set ID][ ][NG][Data][x]
```
\* The Monitor transmits ACK (acknowledgement) based on this format when receiving abnormal data from nonviable functions or communication errors.

### <span id="page-30-0"></span>**Command Reference List**

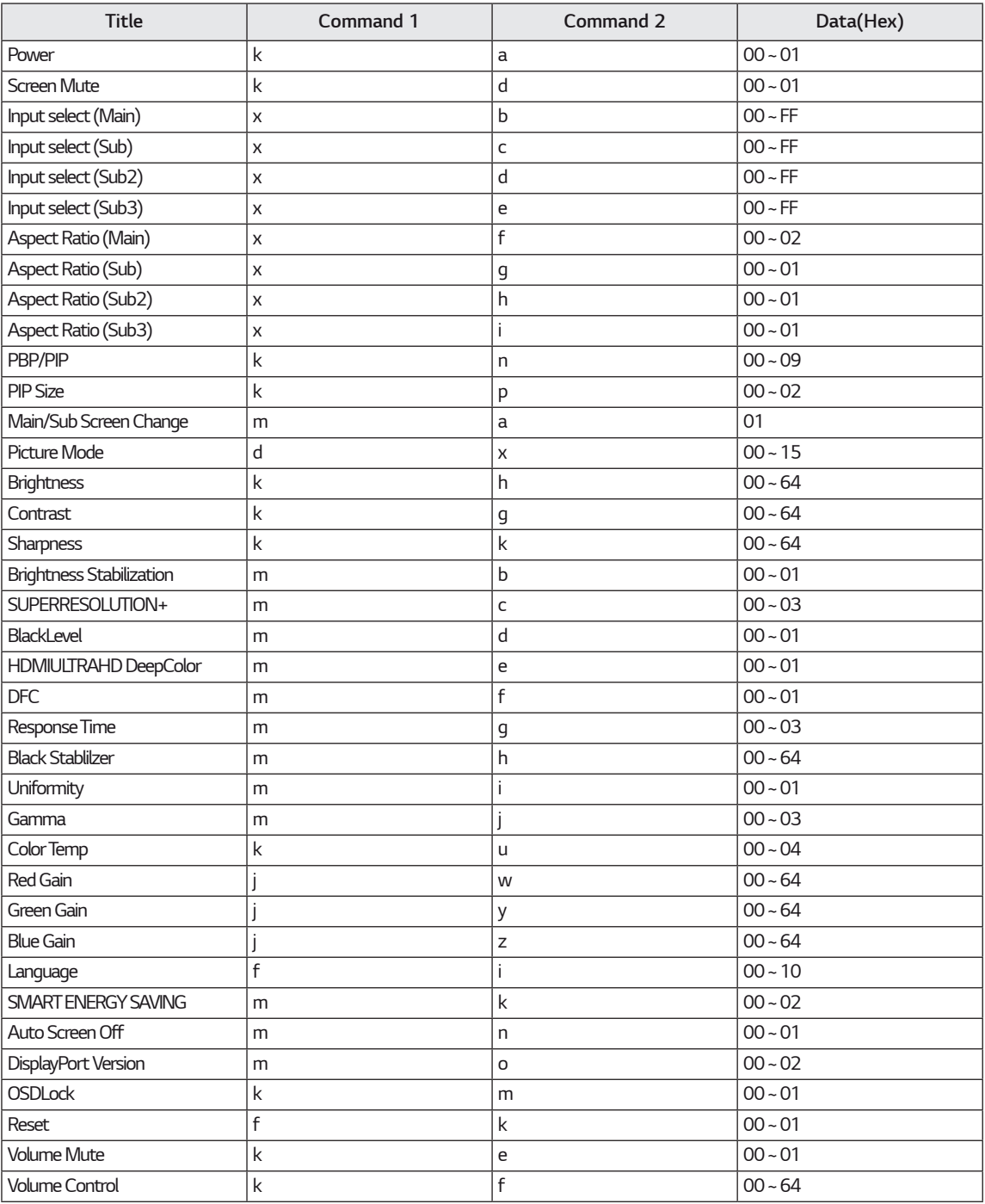

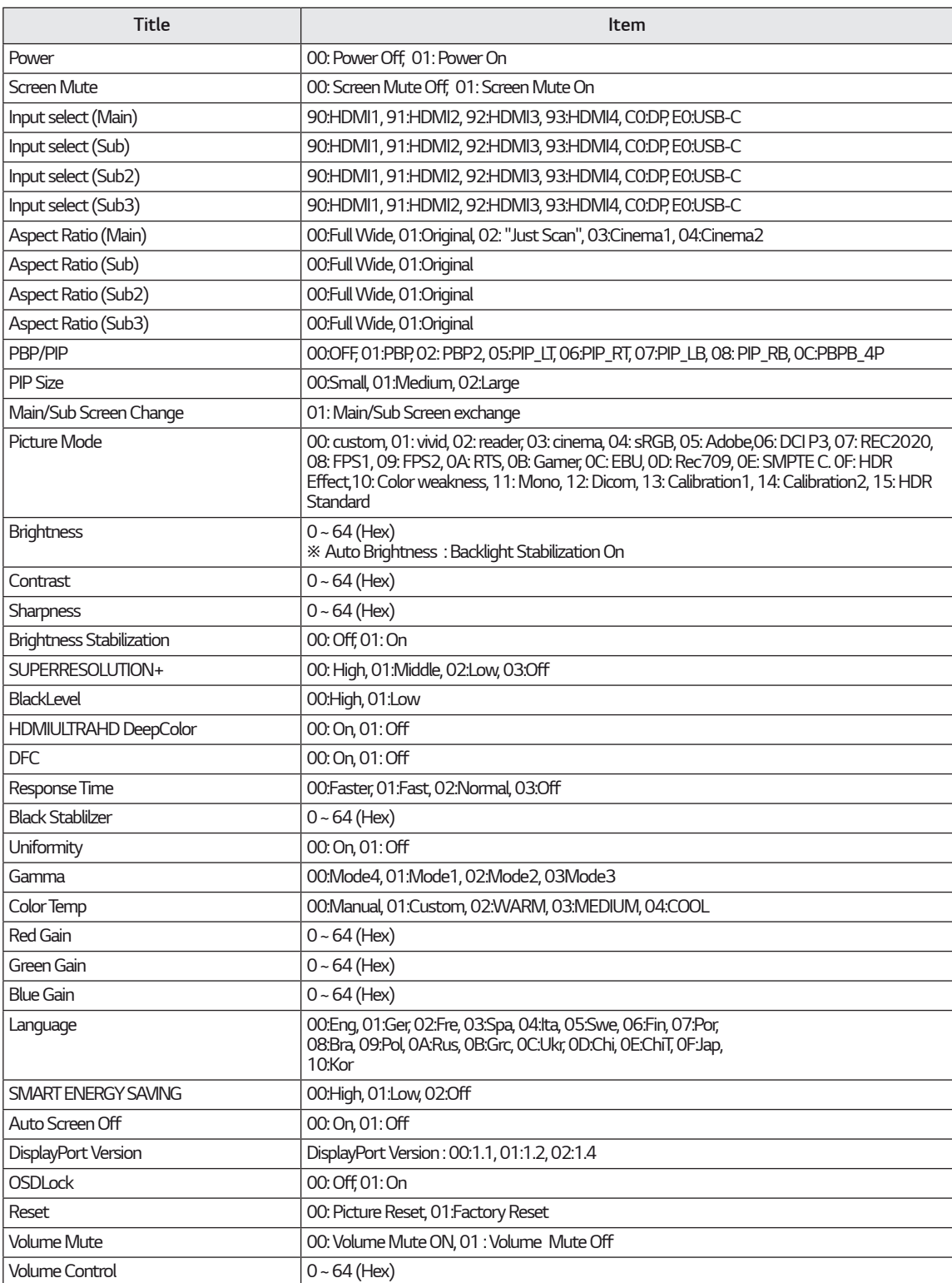

*NOTE*М

• Some commands are not supported according to model.

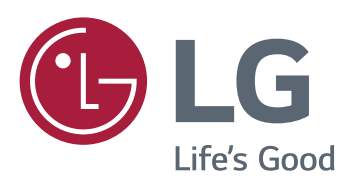

Produkta modelis un sērijas numurs atrodas produkta aizmugurē un vienā sānā. Ierakstiet tos zemāk, ja jums kādreiz būs nepieciešama apkalpošana.

*MODELIS*

**SĒRIJAS NUMURS**